# *Handbok*

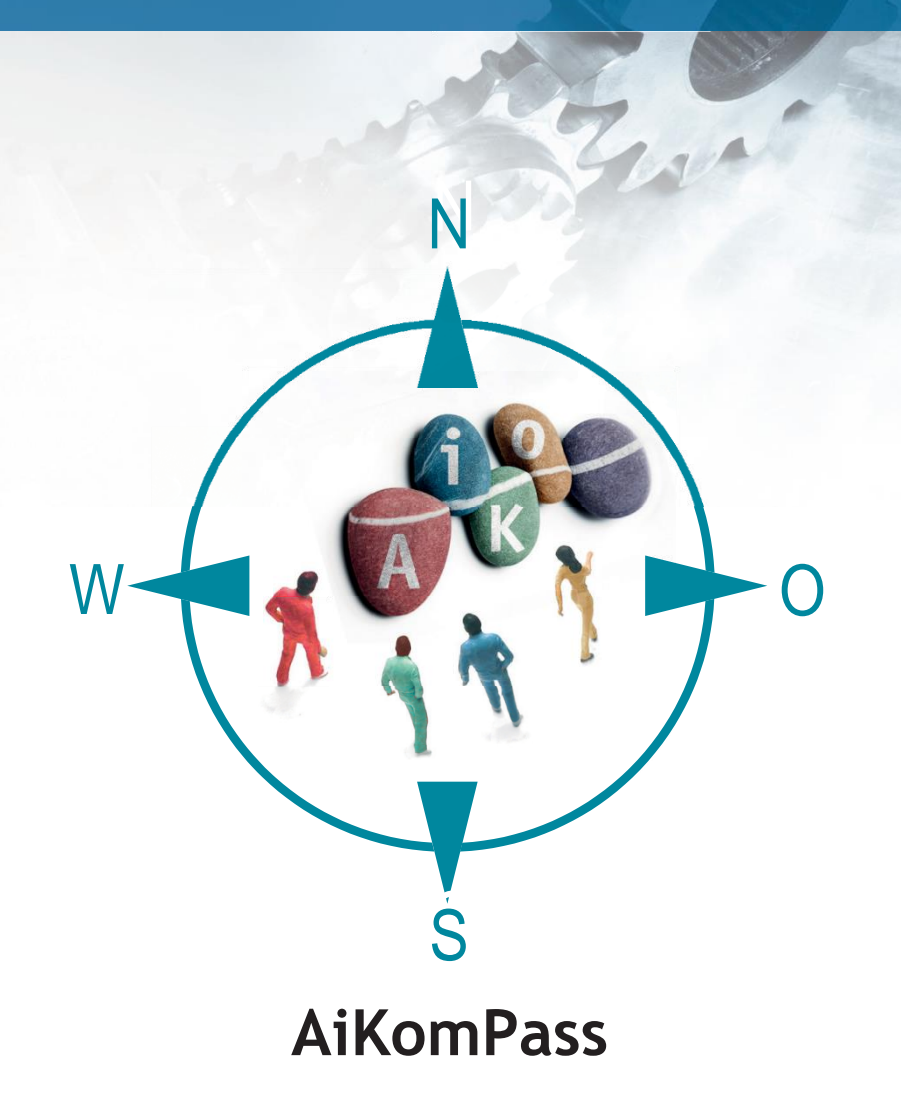

Ett instrument för synliggörande och dokumentering av kompetenser

**för anställda inom metall- och elektroindustrin**

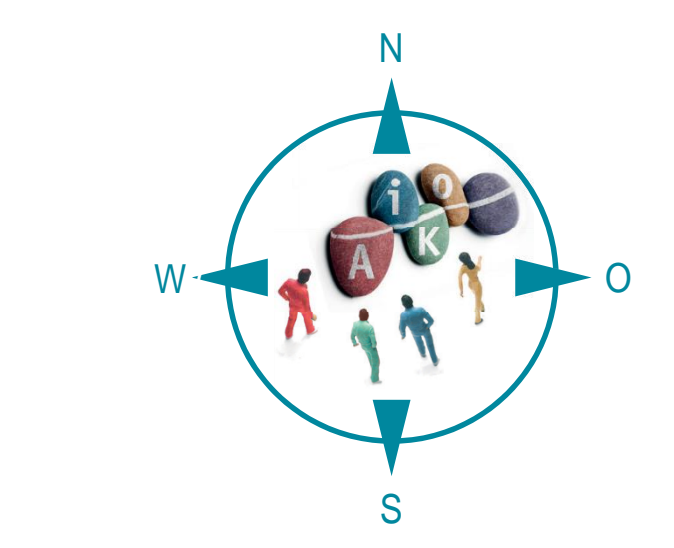

# **AiKomPass Handbok**

Ett instrument för synliggörande och dokumentering av kompetenser för anställda inom metall- och elektroindustrin

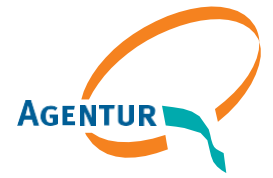

Eine gemeinsame Einrichtung von:

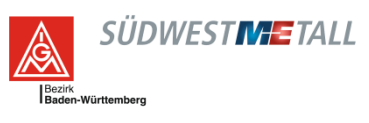

# **Innehåll**

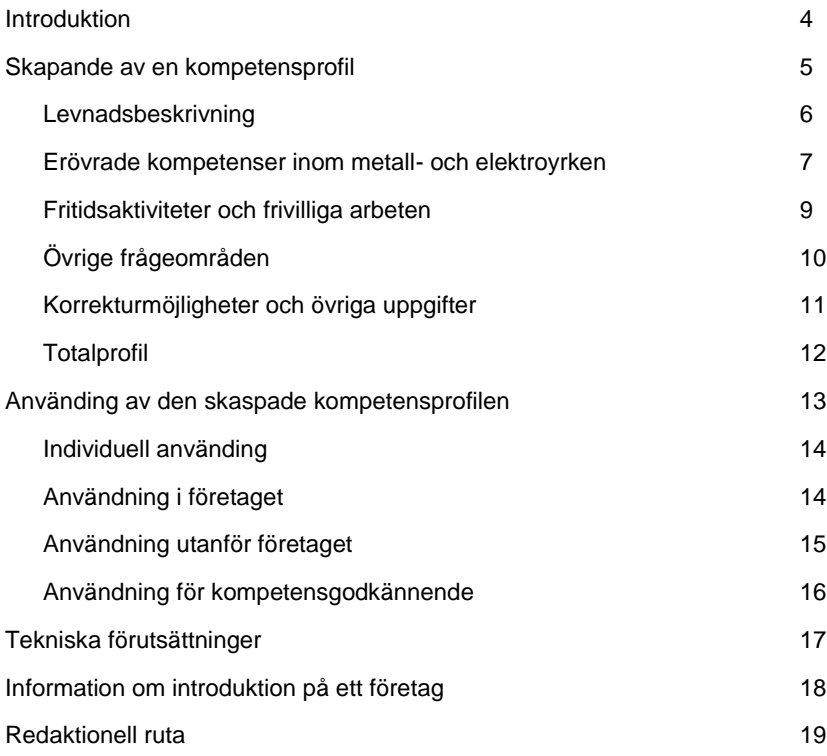

# <span id="page-3-0"></span>**Introduktion**

AiKomPass, som är ett webbaserat instrument för arbetsrelaterad självbedömning för människor med yrkeserfarenhet inom metall- och elektroindustrin, används för synliggörande av informellt och ickeformellt erövrade kompetenser.

Det utvecklades av Agentur zur Förderung der beruflichen Weiterbildung in der Metall- und Elektroindustrie Baden-Württemberg e.V. (AgenturQ) med finansiellt stöd från Ministerium für Finanzen und Wirtschaft Baden-Württemberg. Den vetenskapliga medverkan i projektet skedde genom Institut für Berufspädagogik und Allgemeine Pädagogik des Karlsruher Instituts für Technologie (KIT) och Pädagogische Hochschule Heidelberg. Inom ramen för det europeiska projektet LABOUR-INT under ansvar av European Trade Union Confederation (ETUC) har det översatts till det föreliggande språket med finansiellt stöd av Europeiska kommissionen.

### **Visa vad man kan**

AiKomPass ger stöd vid registrering och dokumentering av den egna för yrket relevanta kunskapen. Den baseras på en databas med typiska arbetsuppgifter från områdena produktion, service, arbetsförberedelse samt produktions- och lagerlogistik inom metall- och elektroindustrin. Personer, som använder instrumentet, styrs systematiskt genom programmet. Det skapas då individuella uppgiftsprofiler som ger en mycket detaljerad information om gjorda arbetserfarenheter. Tack vare struktureringen och fullständigheten gällande de grundläggande arbetsuppgifterna kan även kompetensknippen avbildas. Dessutom frågas det efter fritidsrelaterade arbetsuppgifter som kan ha betydelse för yrkeslivet.

Den vunna informationen kan användas till att jämföra uppgiftsprofilen på en arbetsplats med de kompetenser som redan finns. Dessutom kan ytterligare kvalificeringsåtgärder byggas på de befintliga kompetenserna.

### **Enkel att använda**

Det går att hämta information från databasen i programmet AiKomPass. Där finns det ett antal arbetsuppgifter lagrade. Det underlättar för användarna att visa sina förmågor, eftersom de inte behöver leta efter egna begrepp för och beskrivningar på sin arbetsuppgift. Istället kan de välja en passande beskrivning i databasen.

### <span id="page-4-0"></span>**Skapande av en kompetensprofil**

För att kunna använda AiKomPass måste instrumentet startas via webbplatsen

#### [www.AiKomPass.de.](http://www.aikompass.de/)

När det önskade språket har valts, visas på startsidan en allmän information om användningen av AiKomPass tillsammans med bakgrundsinformation om instrumentets utveckling.

Navigationsdelen till vänster och/eller klick på knapparna "Nästa" respektive "Tillbaka" inom ett område möjliggör en intuitiv användning. Medan instrumentet används kan uppgifter kontrolleras, ändras och anpassas när som helst.

I navigationsdelen går det att sammanställa sin egen profil. Områdena kan bearbetas i valfri ordning, även växelvis. Obligatoriska fält är markerade. Vid behov kan extra uppgifter lämnas.

Området "Vanliga frågor (FAQ)" är en hjälp för användaren. Där förklaras viktiga funktioner och information ges om användningen med hjälp av frågeställningar.

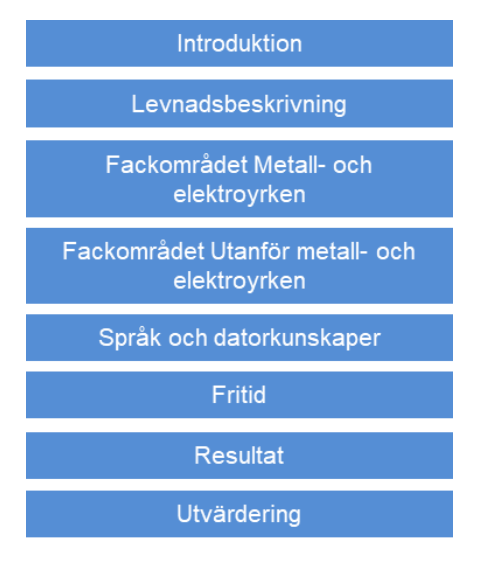

Bild 1: Navigation i AiKomPass

### <span id="page-5-0"></span>**Levnadsbeskrivning**

I området Levnadsbeskrivning kan personliga uppgifter (namn, adress med mera) anges, om användaren uppfattar det som nödvändigt för profilen. Dessutom kan uppgifter om skol- och yrkesutbildning sparas. Eftersom AiKomPass även registrerar enskilda händelser i arbetslivet, går det att ange på vilket företag vilka uppgifter har gjorts. I avsnittet "Företagsmässiga specialuppgifter" kan exempelvis arbeten från området "Första hjälpen" anges. Dessutom kan utbildningar för yrkesmässiga arbeten, exempelvis en maskinutbildning, registreras. Slutligen kan även hobbyer och hedersuppdrag samt utbildningar för frivilliga arbeten (exempelvis vid hemvärnet) sparas.

I alla avsnitten i Levnadsbeskrivningen kan uppgifter om start- och slutdatum för de enskilda arbetsplatserna och arbetena lämnas. Vid varje uppgift i området Levnadsbeskrivning kan en bock sättas vid "Betyg/delbetyg finns" respektive "Intyg/certifikat finns". Utifrån de här markeringarna skapas dels en lista över dokumenten i totalprofilen och dels noteras de i kapitlet Bilaga. Användarna får därmed en överblick över de dokument som måste bifogas till totalprofilen.

### <span id="page-6-0"></span>**Erövrade kompetenser inom metall- och elektroyrken**

Den viktigaste funktionen i instrumentet AiKomPass är sammanställningen av arbetsuppgifter som antingen har utförts med gott resultat under arbetslivet eller som fortfarande utförs.

- Användningen börjar med valet av de relevanta arbetsområdena. Det går att välja mellan de fyra arbetsområdena "Arbetsförberedelse", "Produktion", "Service" samt "Produktions- och lagerlogistik".
- I det andra steget visas de aktuella delarbetsområdena, exempelvis "Förbereda utförande av produktionsuppdrag" inom Arbetsförberedelse, "Tillverka" inom Produktion eller "Plocka" inom Produktions- och lagerlogistik.
- I det tredje steget väljs uppgiftsgruppen inom det valda delarbetsområdet (exempelvis "Svara för tillhandahållande av material och hjälpmedel")
- I det fjärde steget kan de uppgifter väljas som har filtrerats genom valen i steg 1-3.

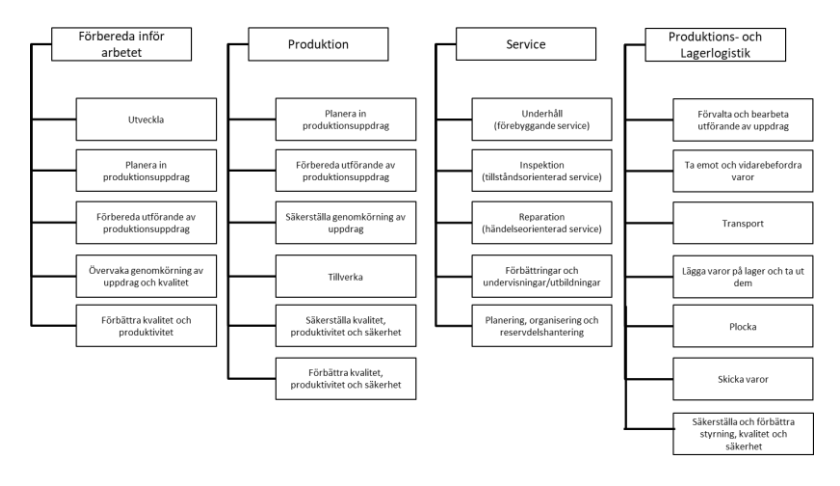

Bild 2: Struktur AiKomPass, arbets- och delarbetsområden

Det går att sätta en bock vid varje uppgift, om uppgiften har utförts och fortfarande behärskas. Genom att trycka på "Tillbaka" kan när som helst fler arbetsområden, delarbetsområden och uppgiftsgrupper läggas till, vilket därmed ökar antalet uppgifter som visas.

Därefter visas alla valda uppgifter i en översikt inför en kontroll. Här kan uppgifter väljas bort igen, om de har valts av misstag. Dessutom kan uppgifter som hör till det aktuella arbetet markeras separat. De förses sedan med en stjärna i totalöversikten. Resultatet efter valet av uppgifter visas på den avslutande översiktssidan.

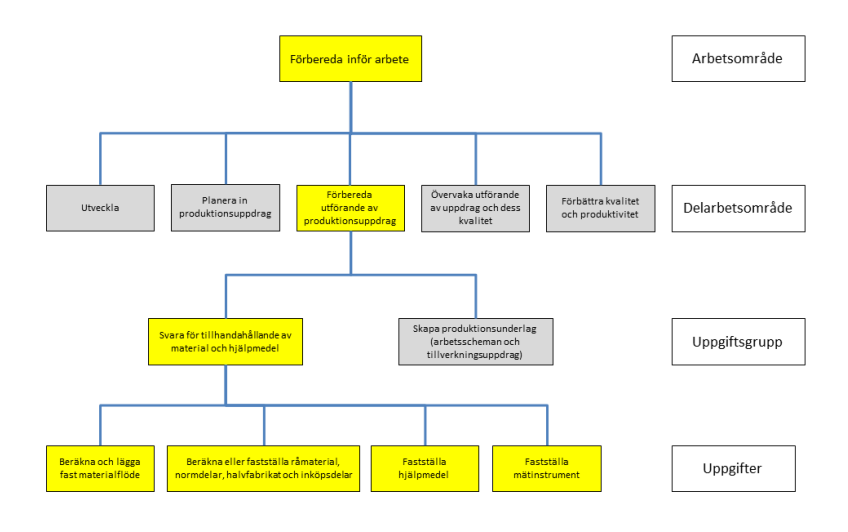

Bild 3: Utdrag ur förteckningen över arbetsuppgifter i AiKomPass

### <span id="page-8-0"></span>**Fritidsaktiviteter och frivilliga arbeten**

Inom det här området väljs aktiviteter som görs utanför arbetstid alternativt har gjorts tidigare. De därmed erövrade kompetenserna kan vara av betydelse inom ramen för en arbetsansökan.

Varje erbjuden aktivitet kan väljas genom att markera "Ibland", "Ofta" eller "Regelbundet". Alla aktiviteter sammanfattas i temagrupper: (a) bry sig om andra människor, (b) vara aktiv i hushållet, i lantbruket eller inom landskapsskötsel, (c) sporta, (d) vara tekniskt eller hantverksmässigt aktiv, (e) vara konstnärligt aktiv, (f) arbeta i eller med grupper, (g) förmedla, vidarebefordra eller kontrollera kunskap, (h) vara aktiv inom säkerhet eller medicin, (i) organisera eller styra aktiviteter, (j) vara aktiv tillsammans med personer eller grupper från olika kulturer, (k) vara affärsmässigt aktiv, (l) vara aktiv inom gemenskap eller politik, (m) vara aktiv inom miljö eller naturskydd.

#### Ta han om andra människor

|                                                                                                    | stämmer inte Ibland Oftare Regelbundet |  |  |
|----------------------------------------------------------------------------------------------------|----------------------------------------|--|--|
| Ta hand om barn (egna eller främmande) (t. ex. barnvakt,<br>dagmamma) (t. ex. barnvakt, dagmamma)                                                                                     |                                        |  |  |
| Verksam inom vården (t. ex. hemvård av anhöriga, frivillig<br>vårdtjänst för sociala organisationer) (t. ex. hemvård av<br>anhöriga, frivillig vårdtjänst för sociala organisationer) |                                        |  |  |
| Utföra besökstjänst privat eller i resp. för sociala organisationer<br>(t. ex. vårdhem, hem för handikappade, sjukhus)                                                                |                                        |  |  |

Bild 4: Exempel på fritidsaktiviteter och frivilliga aktiviteter i AiKomPass

Alla uppgifter som valts inom fritidsområdet visas uteslutande i en översikt för kontroll. Det går att fylla på här igen, om en aktivitet utövas senare. Även sådana uppgifter markeras då separat i översikten.

### <span id="page-9-0"></span>**Övrige frågeområden**

#### **Uppgiftsprofil utanför dagens yrke**

Inom det här området kan yrkeserfarenheter utanför metall- och elektroindustrin sammanställas. Här registreras inte bara arbetsuppgifterna utan även de kunskaper som har erövrats. I fritextrutor kan användarna skriva sina egna formuleringar.

#### **Språk- och datorkunskaper**

Dessutom kan språk- och datorkunskaper anges. Till alla språken går det att ange, om det rör sig om grundkunskaper, goda kunskaper alternativt modersmål eller en modersmålsliknande nivå. Registreringen av datorkunskaper sker utifrån i förväg angivna uppgifter (exempelvis installera programvaror, sköta en webbplats). Där anges även, om det rör sig om grundkunskaper, goda kunskaper eller expertkunskaper.

### <span id="page-10-0"></span>**Korrekturmöjligheter och övriga uppgifter**

### **Kontroll och korrigering av uppgiftsprofilen**

Efter varje delarbetsområde har användaren möjlighet att själv skriva in kompetenser, som inte har angetts tidigare, i en fritextruta. Efter frågan om de yrkesmässiga uppgifterna, fritidsaktiviteterna och de frivilliga uppgifterna visas en översikt över de valda uppgifterna respektive arbetsuppgifterna. När bearbetningen har avslutats, går det inte längre att göra ändringar

#### Delarbetsfält : "Ta emot och vidarebefordra varor"

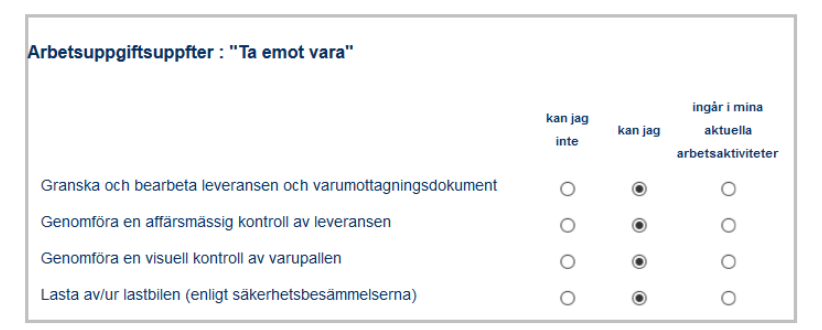

#### Arbetsuppgiftsuppfter: "Kontrollera vara"

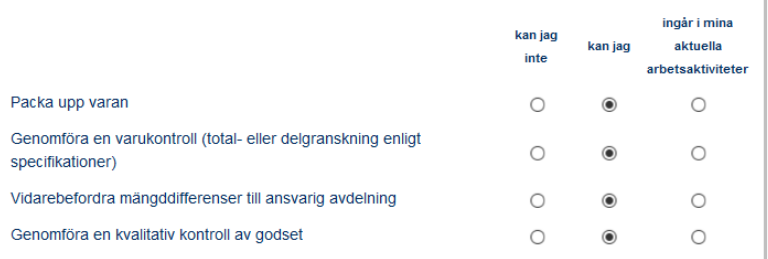

Bild 5: Utdrag ur kontrollsida för uppgiftsprofil i AiKomPass

### <span id="page-11-0"></span>**Totalprofil**

AiKomPass skapar till sist en totalprofil, där alla bearbetade områden visas. Totalprofilen kan utformas individuellt genom att markeringen av de områden som inte är relevanta raderas. Avslutningsvis kan ett pdfdokument skapas över totalprofilen.

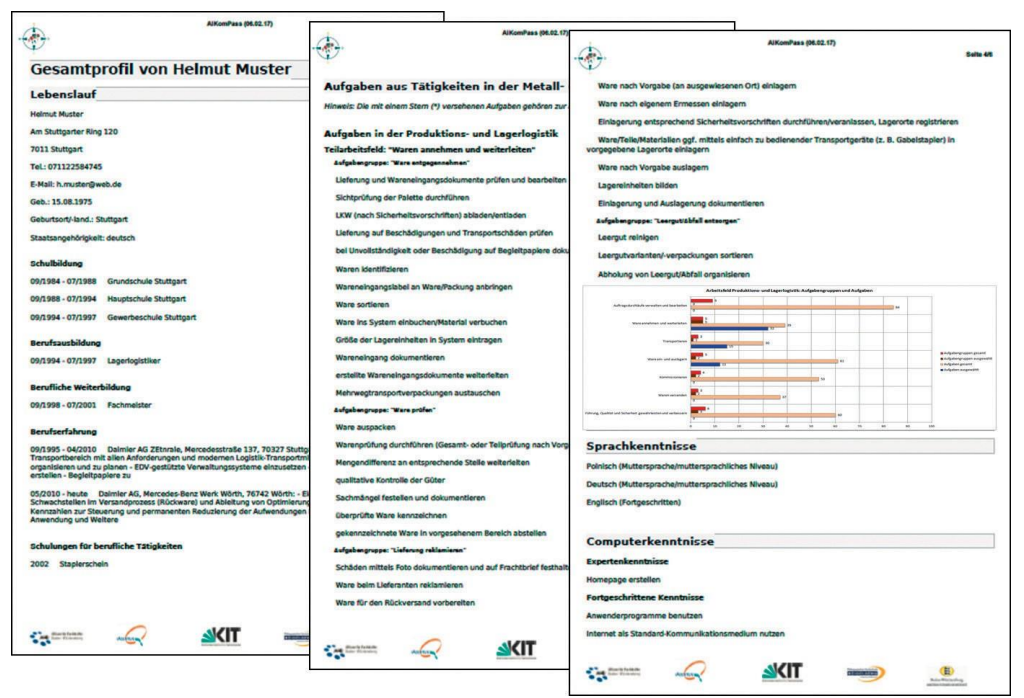

Bild 6: Exempel på totalprofil

#### **Grafisk bild**

I det skapade pdf-dokumentet visas den yrkesmässiga uppgiftsprofilen i form av ett stapeldiagram. Delarbetsområdena visas då relaterade till uppgiftsgrupperna och arbetsuppgifterna. Grafiken ger information om hur många uppgiftsgrupper och uppgifter som användaren har valt i förhållande till det totala antalet.

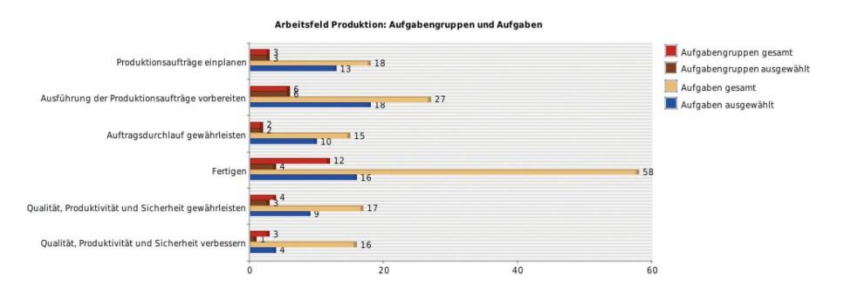

Bild 7: Grafisk presentation av arbetsområdet Produktion som exempel

# <span id="page-12-0"></span>**Använding av den skaspade kompetensprofilen**

PDF-dokumentet, med resultatet av AiKomPass, är en personlig totalprofil som skapas individuellt av användaren. Det anges inte i förväg vilket användningssyfte som profilen har. Den kan användas på många olika sätt.

#### **Användningsområden**

Kompetensprofilen kan användas på det företag, där man är anställd, för att

- få en egen överblick över vad man vet och vad man kan,
- ta med sig det till nästa kvalificeringssamtal,
- ha som underlag vid samtal med cheferna om möjligheter till förändring av de egna arbetsuppgifterna,
- bifoga som extra informationskälla vid en ansökan inom det företag, där man arbetar (exempelvis vid en intern annonsering om ledig plats),
- få information om inom vilka områden man skulle kunna fortbilda sig,
- skapa krav- eller uppgiftsprofiler för arbetsplatser internt i företaget.

### <span id="page-13-0"></span>**Individuell använding**

#### **Självständigt användbar**

AiKomPass kan utan hjälp användas av fackmän samt av anställda med eller utan utbildning. För personer med läs- och talsvårigheter och för personer med liten erfarenhet med datorer kan emellertid ett medföljande erbjudande vara till nytta. Den skapade uppgiftsprofilen, som synliggör användarnas kunskaper, leder även till att tilltron till de egna förmågorna stärks.

### **Hjälp**

Med anledning av det fortsatta nyttjandet av den skapade uppgiftsprofilen är användarna emellertid anvisade till hjälp (exempelvis vid intern eller företagsövergripande anställning alternativt vid rådgivning rörande fortbildning). Vid en sådan rådgivning kan den individuellt skapade uppgiftsprofilen interpreteras och värderas med avseende på arbetsplatskraven och kompetenserna. De dokumenterade kompetenserna kan bekräftas av företagen.

### <span id="page-13-1"></span>**Användning i företaget**

#### **Personalplanering**

För företaget öppnas en möjlighet att använda AiKomPass vid personalplaneringen. Instrumentet kan för det första användas för att registrera och dokumentera medarbetarnas individuella kompetenser och arbeten. För det andra erbjuder AiKomPass även möjligheten att initiera en personalutvecklingsplan tillsammans med medarbetarna utifrån de registrerade kompetenserna.

#### **Personalanvändningsplan**

AiKomPass kan ge stöd i personalanvändningsplaneringen, främst om en översikt över de anställdas kompetenser ska användas. Då ska medarbetaren få i uppdrag att skapa en individuell kompetensprofil. Samtidigt kan chefen/-erna med hjälp av AiKomPass skapa en kravprofil för den plats som ska tillsättas och använda verktyget för jämförelser mellan hittills erövrade kompetenser och kraven för en aktuell arbetseller utbildningsplats. Utifrån det här underlaget kan passande förslag göras för en vidarekvalificering.

### <span id="page-14-0"></span>**Användning utanför företaget**

#### **Jämförande underlag**

Den förteckning över arbetsuppgifter som ligger till grund i AiKomPass ger ett jämförelseunderlag med anledning av yrkesmässiga kvalifikationer och kravprofiler för lediga platser. De registrerade och dokumenterade kompetenserna kan jämföras med uppgifter för en utbildnings- eller kvalificeringsprofil respektive annonsering om lediga platser.

#### **Riktade förslag**

AiKomPass-profilerna kan användas i exempelvis en rådgivningsprocess för att jämföra de hittills erövrade kompetenserna (kunskaper) med kraven för en yrkesutbildning eller med andra kvalifikationer. Med utgångspunkt från profilen kan förslag ges för vidare kvalificering inom yrket. Dessutom kan profilen användas för mer exakta förmedlingsförslag inom ramen för förmedling av arbetsplatser och arbetsplatsrådgivningar.

#### **Värdefull extrainformation**

Resultat från en testanvändning av AiKomPass har visat att just registrering av kompetenser inom fritidsområdet ger utslagsgivande extrainformation om en sökande. Finns det exempelvis erövrade datorkunskaper eller uppgifter inom det frivilliga området, kan de vara relevanta för arbetsplatsen ifråga. Dessutom kan det på grund av den individuella kompetensprofilen ske en reflexion över de yrkesrelevanta kompetenserna och de målsättningarna i yrket. Det kan eventuellt leda till en yrkesmässig omorientering med avseende på andra arbetsområden eller andra branscher.

### <span id="page-15-0"></span>**Användning för kompetensgodkännende**

#### **Förenhetligande och förenkling**

Intyget av hittills erövrade kompetenser kan göras mycket mer detaljerat med hjälp av AiKomPass än exempelvis genom enbart arbetsintyg eller företagsinterna bekräftelser. Dessutom är resultatet av kompetensregistreringen via AiKomPass kompatibelt med befintliga yrkesbilder tack vare arbets- respektive uppgiftsorienteringen. De kan användas för värdering av kompetenserna.

#### **Underlag för profiler**

Fackexperter kan använda verktyget även för att skapa (avbilda) yrkes-, arbets- eller utbildningsprofiler. Förteckningen över arbetsuppgifter bildar en jämförelsestandard för registrering och dokumentering av en persons kompetenser liksom för validering med avseende på yrkeskvalifikationer. Den uppgiftsorienterade registreringen av en persons kompetenser (kunskaper) och presentationen i form av en individuell kompetensprofil möjliggör en åskådlig bild över vad någon kan respektive skulle kunna göra.

### **Kompletterande validering genom extern bedömning**

Vid ett valideringsförfarande måste den i AiKomPass skapade siälvbedömningen kompletteras med en extern bedömning (exempelvis genom ett samtal med experter, bekräftelse från en chef på arbetsplatsen eller en kontroll). AiKomPass-profilen kan användas i exempelvis en rådgivningsprocess för att jämföra en sökandes hittills erövrade kompetenser med kraven för en ledig plats och passande förslag på vidareutveckling av kompetenserna utifrån de uppgifter som saknas i profilen.

# <span id="page-16-0"></span>**Tekniska förutsättninger**

### **Fritt tillgänglig**

AiKomPass, som är ett webbaserat program, kräver en fungerade Internet-uppkoppling. För att det inte ska uppstå några svårigheter under besöket på webbplatsen rekommenderar vi att använda en uppdaterad webbläsare (exempelvis Firefox, Google Chrome eller Internet Explorer från version 10).

Det är kostnadsfritt att använda AiKomPass. Användare använder AiKomPass som gäst, det vill säga det krävs inte någon inloggning med användarnamn och lösenord. De data som sparas i instrumentet är tillgängliga endast under den aktuella sessionen och raderas omedelbart efter användningen. Därmed lagras inga personliga data i AiKomPass.

När inmatningarna är klara, kan ett pdf-dokument skapas, som användaren kan spara på sin dator.

# <span id="page-17-0"></span>**Information om introduktion på ett företag**

### **Dataskydd**

Under en kompetensregistrering med AiKomPass ombeds användaren att ange personliga data. För att kunna skapa kompetensprofilen är det nödvändigt att reflektera över den egna biografin, såväl beträffande arbetsuppgifterna som fritidssysslorna. För att utesluta en eventuellt felaktig användning av AiKomPass på ett företag måste det säkerställas att rättigheterna till de angivna uppgifterna förblir hos användaren och att dataskyddsbestämmelserna följs.

Vid en introduktion och senare användning av AiKomPass på ett företag ska man se till att det genom ett företagsinternt avtal fastställs om och i så fall varför den skapade kompetensprofilen ska användas internt på företaget. Då måste dataskyddet beaktas inom företaget.

På företag gäller rätten till informationellt självbestämmande, den europeiska dataskyddsförordningen och nationella dataskyddsbestämmelser.

### **Frivillighet**

Vi informerar uttryckligen om att AiKomPass har utvecklats för synliggörande och dokumentering av kompetenser hos individuella användare och inte som ett instrument för värdering av arbeten. Därför har värderande formuleringar undvikits. Vi har varit noga med att det just inom området fritid/hedersuppdrag inte förekommer någon entydig beskrivning av de egna sysslorna, utan att det bara sker en tilldelning till vissa grupper. Därmed förblir privatsfären skyddad. Till sist avgör varje person själv vid inmatningen och utmatningen av uppgifter, vad hon eller han vill avslöja om sig själv.

## <span id="page-18-0"></span>**Redaktionell ruta**

Agentur zur Förderung der beruflichen Weiterbildung in der Metall- und Elektroindustrie Baden-Württemberg e.V.(AgenturQ) Lindenspürstraße 32 D-70176 Stuttgart. Tel +49(0)711-36 59 188-0 Fax +49(0)711-36 59 188-14 info@agenturq.de.de www.agenturq.de

Följande personer har medverkat i framtagningen av den tyska versionen av AiKomPass:

Projektledning:

Erhard Pusch och Hans-Joachim Hoos (AgenturQ) Prof. Dr. Martin Fischer (Karlsruher Institut für Technologie) och Prof. Dr. Peter Röben (Pädagogische Hochschule Heidelberg)

Projektmedarbetare:

Magdalene Follner, Kerstin Huber, Kerstin Janssen-Tapken, Ines Rohrdantz-Hermann, Cüneyt Sandal, Anne Schreiber (Karlsruher Institut für Technologie)

Eva Mann, Kristina Stoewe (Pädagogische Hochschule Heidelberg)

Markus Knapp, Svetlana Novikowa, Anja Strobel (AgenturQ)

Översättning till det föreliggande språket inom ramen för projektet Labour-INT. Med ekonomiskt stöd av Europeiska kommissionens Asyl-, migrations- och integrationsfond (AMIF).

Projektledning på AgenturQ: Dr Stefan Baron Tekniskt genomförande: Cüneyt Sandal

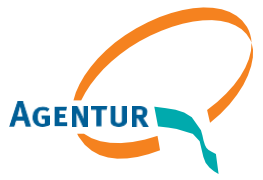

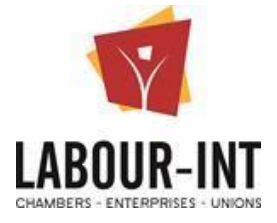

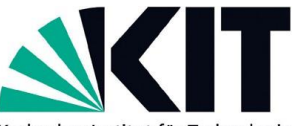

Karlsruher Institut für Technologie

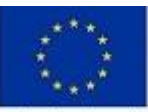

Co-funded by the Asylum, Migration and<br>Integration Fund of the European Union

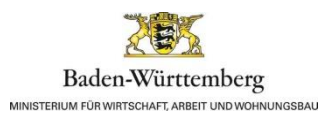